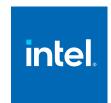

# Intel® SoC Watch for Windows\* Release Notes

September 2022 Version 2022.5 Intel Corporation www.intel.com Legal Information

## Contents

| Legal InformationVersion History                                                   | ormation |  |
|------------------------------------------------------------------------------------|----------|--|
| Customer Support                                                                   | 6        |  |
| Chapter 1: Introduction                                                            |          |  |
| Chapter 3: System Requirements Supported Architectures Minimum System Requirements | 8        |  |
| Chapter 4: Where to Find the Release                                               |          |  |
| Chapter 5: Installation Notes                                                      |          |  |
| Chapter 6: Fixed Issues                                                            |          |  |
| Chapter 7: Known Issues                                                            |          |  |
| Chapter 8: Related Documentation                                                   |          |  |
| Chapter 9: Acronyms and Terms                                                      |          |  |

## Legal Information

Intel technologies may require enabled hardware, software or service activation.

No product or component can be absolutely secure.

Your costs and results may vary.

© Intel Corporation. Intel, the Intel logo, and other Intel marks are trademarks of Intel Corporation or its subsidiaries. Other names and brands may be claimed as the property of others.

Performance varies by use, configuration and other factors. Learn more at www.Intel.com/PerformanceIndex.

No license (express or implied, by estoppel or otherwise) to any intellectual property rights is granted by this document.

The products described may contain design defects or errors known as errata which may cause the product to deviate from published specifications. Current characterized errata are available on request.

Intel disclaims all express and implied warranties, including without limitation, the implied warranties of merchantability, fitness for a particular purpose, and non-infringement, as well as any warranty arising from course of performance, course of dealing, or usage in trade.

Intel, the Intel logo, Intel Atom, Intel Core, Intel Xeon Phi, VTune and Xeon are trademarks of Intel Corporation in the U.S. and/or other countries.

Microsoft, Windows, and the Windows logo are trademarks, or registered trademarks of Microsoft Corporation in the United States and/or other countries.

Java is a registered trademark of Oracle and/or its affiliates.

OpenCL and the OpenCL logo are trademarks of Apple Inc. used by permission by Khronos.

#### © Intel Corporation

# Version History

These are the main releases of Intel® SoC Watch:

| Date               | Revision | Description                                                                                             |
|--------------------|----------|----------------------------------------------------------------------------------------------------|
| June, 2019         | 2.11     | Improves handling of unrecognized CPUs, reporting S-state when hibernation occurs, and other bug fixes. |
| September,<br>2019 | 2019.12  | Added support for Intel platform code named Ice Lake.                                                   |
|                    |          | Modified hw-cpu-pstate reporting.                                                                       |
| October,<br>2019   | 2019.13  | Fixed issue in hw-cpu-pstate for Intel platform code named Ice Lake.                                    |
| November,<br>2019  | 2020.1   | Added support for Intel platform code named Comet Lake.                                                 |
| February,<br>2020  | 2020.2   | Added collection of tool usage analytics.                                                               |
|                    |          | Added new features pch-slps0, pch-slps0-dbg.                                                            |
|                    |          | Improved error messages and help output. Enhanced driver security.                                      |
| June, 2020         | 2020.3   | Bug fix release.                                                                                        |
| July, 2020         | 2020.3.1 | Bug fixes                                                                                               |
| September,<br>2020 | 2020.3.2 | Bug fixes including correcting hibernation detection.                                                   |
| October,<br>2020   | 2020.4   | Added support for Intel platform code named Tiger Lake.                                                 |
|                    |          | Added topology label in reports for some metrics.                                                       |
|                    |          | Re-named feature cpu-gpu-concurrency to cpu-igpu-concurrency.                                           |
|                    |          | Removed support for older platforms.                                                                    |
| November,<br>2020  | 2020.5   | Changed hw-cpu-pstate to report frequencies per thread rather than per core.                            |
|                    |          | Added term integrated to hw-igfx-cstate and hw-igfx-pstate report titles.                               |
| April, 2021        | 2021.1   | Added system name, OS name, and PMT GUID to output reports.                                             |
|                    |          | Included throt-rsn and other sampled count results in Automation_Summary.                               |
|                    |          | Re-ordered feature reports in summary output.                                                           |
|                    |          | Modified WakeupAnalysis report and added percentage table.                                              |
| July, 2021         | 2021.2   | Enhanced WakeupAnalysis report with idle time per process.                                              |
|                    |          | Improved ia-throt-rsn support when Windows* OS secure modes are enabled.                                |
|                    |          | Bug fix release.                                                                                        |
| September,<br>2021 | 2021.3   | General enhancements and third-party library updates.                                                   |
| October,           | 2021.3.1 | Improved support for platforms with many sockets and/or discrete graphics cards.                        |
| 2021               |          | Modified optionupdate-usage-consent.                                                                    |
| November,<br>2021  | 2021.4   | Added support for Intel platforms code named Rocket Lake and Tiger Lake - H.                            |

| Date               | Revision | Description                                                                                             |
|--------------------|----------|----------------------------------------------------------------------------------------------------|
|                    |          | Added support for Intel platforms code named Ice Lake -X and Cooper Lake - X.                           |
|                    |          | Bug fixes.                                                                                              |
| December,<br>2021  | 2021.4.1 | Improved tool stability.                                                                                |
| February,<br>2022  | 2022.1   | Added support for Intel platform code named Alder Lake and Intel discrete graphics card code named DG2. |
|                    |          | Bug fixes.                                                                                              |
| April, 2022        | 2022.2   | Bug fixes.                                                                                              |
| June, 2022         | 2022.3   | Bug fixes.                                                                                              |
| August,<br>2022    | 2022.4   | Bug fixes.                                                                                              |
| September,<br>2022 | 2022.5   | Bug Fixes.                                                                                              |

# Customer Support

For technical support, including answers to questions not addressed in this product, Intel® oneAPI IoT Toolkit forum (https://community.intel.com/t5/Intel-oneAPI-Base-Toolkit/bd-p/oneapi-base-toolkit).

# 1

## Introduction

Intel® SoC Watch is a data collector for power-related data that can help identify issues on a platform that prevent entry to power-saving states. Captured metrics include:

- System sleep states
- CPU and GPU sleep states
- Processor frequencies
- Temperature data
- Device sleep states

You can correlate the collected data and visualize over time using Intel®VTune Profiler.

This document provides system requirements, installation instructions, issues and limitations, and legal information.

To learn more about this product, see:

- New features listed in the New in This Release section below, or in the help.
- Reference documentation listed in the Related Documentation section below
- Installation instructions can be found in the Installation Notes section below.
- For a detailed quick start guide to running the tool, see the *Intel SoC Watch User's Guide* in your installed documentation.

#### **Optimization Notice**

Intel's compilers may or may not optimize to the same degree for non-Intel microprocessors for optimizations that are not unique to Intel microprocessors. These optimizations include SSE2, SSE3, and SSSE3 instruction sets and other optimizations. Intel does not guarantee the availability, functionality, or effectiveness of any optimization on microprocessors not manufactured by Intel. Microprocessor-dependent optimizations in this product are intended for use with Intel microprocessors. Certain optimizations not specific to Intel microarchitecture are reserved for Intel microprocessors. Please refer to the applicable product User and Reference Guides for more information regarding the specific instruction sets covered by this notice.

Notice revision #20110804

## System Requirements

#### **Supported Architectures**

Intel SoC Watch supports these Intel microarchitecture or platform code names:

- Skylake
- Kaby Lake
- · Coffee Lake
- · Whiskey Lake
- Amber Lake
- Comet Lake
- Ice Lake
- Tiger Lake
- Rocket Lake
- Alder Lake
- Skylake-Xeon
- · Cascade Lake-Xeon
- Ice Lake-Xeon
- Cooper Lake-Xeon

Intel SoC Watch supports these Intel discrete graphics code names:

- DG1
- DG2

#### **Minimum System Requirements**

You can run Intel SoC Watch on these 64-bit operating systems with administrator permissions:

- Windows\* 10
- Windows\* 11

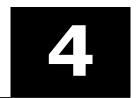

## Where to Find the Release

Intel® SoC Watch is available in Intel® oneAPI Base Toolkit as a part of Intel® VTune™ Profiler (https://software.intel.com/content/www/us/en/develop/tools/oneapi/base-toolkit).

### **Installation Notes**

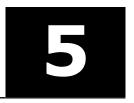

Intel® SoC Watch for Windows\* OS is installed as part of the Intel® VTune™ Profiler, which is included in the Intel® oneAPI Base Toolkit. Intel SoC Watch is used by Intel® VTune™ Profiler for collecting certain analysis, but it is also a standalone tool. Following are instructions for setting up Intel SoC Watch for standalone use.

## When Intel® oneAPI Base Toolkit is used to install Intel® VTune™ Profiler and it is installed directly on the target system:

Intel SoC Watch will already be installed and is located in C:\Program Files (x86)\Intel\oneAPI\vtune
\<oneAPI-release-version>\socwatch.

Configure the Intel SoC Watch collection environment for standalone use by opening a command window and executing the following command:

set PATH="\Program Files (x86)\Intel\oneAPI\vtune\<oneAPI-release-version>\socwatch\64";%PATH%

The Intel SoC Watch release notes and user's guides are located in C:\Program Files (x86)\Intel \oneAPI\vtune\<oneAPI-release-version>\documentation\en\socwatch.

## When Intel® oneAPI Base Toolkit is used to install Intel® VTune™ Profiler and it is installed on a host system:

Intel SoC Watch will need to be copied to the target system and installed. The install package is located on the host system at C:\Program Files (x86)\Intel\oneAPI\vtune\<oneAPI-release-version>\target\windows\vtune\_profiler\_target\_x86\_64.zip. Copy vtune\_profiler\_target\_x86\_64.zip to the target system and extract it into a directory of your choice <VTUNE\_DIR>.

Configure the Intel SoC Watch collection environment for standalone use by opening a command window and executing the following command:

```
set PATH=<VTUNE DIR>\socwatch\64;%PATH%
```

The release notes and user's guide are not installed with this package. They are located on the host system in C:\Program Files  $(x86) \in (x86) = (x86) = (x86$ 

#### Prerequisites for Platform Monitoring Technology (PMT) Metric Collection Using Intel SoC Watch

Ensure Intel Platform Monitoring Technology driver is loaded in the system to be able to collect PMT-based metrics from Intel Client platforms starting from Tiger Lake onwards.

#### Installing WDTF to Enable --auto-connected-standby

Use of the --auto-connected-standby option requires the Windows\* OS Driver Test Framework (WDTF) to be installed on the target system. WDTF is found in the Windows Driver Kit (WDK). Below are instructions.

- **1.** Get the latest WDK from Microsoft https://docs.microsoft.com/en-us/windows-hardware/drivers/download-the-wdk. Follow only the instructions for installing the WDK.
- **2.** After installing the WDK, open an administrative command prompt in this folder:  $C:\Program\ Files\ (x86)\Windows\ Kits\10\Testing\Runtimes$
- **3.** Enter the following command to install WDTF:

```
msiexec /i "Windows Driver Testing Framework (WDTF) Runtime
Libraries-x64_en-us.msi" /1* WDTFInstall.log WDTFDir=c:\wdtf
WDTF SKIP MACHINE CONFIG=1
```

## Fixed Issues

Release 2022.5 has a fix for these issues:

- Fixed an issue with os-cpu-cstate and os-cpu-pstate that caused empty result file. Now, an entry Unknown will be displayed in the summary table regardless of whether hibernation or standby occurred whereas, earlier, it would only be displayed in those cases. c891630
- Added note summary report table for acpi-dstate explaining how to interpret results in the event of questionable data.

### Known Issues

#### **Bandwidth**

- The presence of EDRAM on a system may not be detected by Intel SoC Watch. This is known to occur when the accelerator card VCA2, which contains EDRAM, is present.
- Total DDR bandwidth does not include EDRAM. On systems using EDRAM, the ddr-bw feature report may have a discrepancy between the total data reads and writes and the total component requests. The Data Reads+Data Writes will be significantly higher than the total IA+GT+IO requests, because the EDRAM requests are not included.

#### **C-States / P-States**

- When collecting a trace of residency data from hardware counters (i.e., using -m), the summarized
  residency data could be 2-3% inaccurate due to error propagation in the accumulation of each sample's
  calculated residency. Collecting without -m results in greater accuracy because only a single sample is
  taken. However, long collection duration could result in a counter rollover, and that will not be detected
  without the use of -m.
- The hardware CPU P-state data may be missing for some cores when using feature -f hw-cpu-pstate on Intel platforms code named Skylake, Kaby Lake, Whiskey Lake, and Amber Lake. The issue is caused by unexpected behavior of the hardware counters. The tool ignores these bad samples which results in the missing data. This issue is resolved in Intel SoC Watch v2020.5 where hw-cpu-pstate was modified to use different counters and report P-states per thread rather than per core.
- On Intel platforms code named Broxton and Apollo Lake, the cpu-cstate metric results do not contain module C-state information.
- OS-based CPU P-state report does not support platforms with > 64 logical processors. The hardware-based P-state report is correct. The problem is in the OS event trace which provides state changes for only a partial set of logical processors when the platform is configured for more than 64 logical processors. When this situation occurs, a warning message is printed in the report indicating which processors have no OS P-state change events.

#### S States & D States

- The ACPI dstate feature sometimes shows D3Hot for certain devices when it should display D3Cold. There is a known workaround by cross referencing the metric with the -f pci-lpm metric. To be certain of the state of a device, check the PCIe LPM Summary table (-f pcie-lpm) if link is in L2/L3/Down state then device is in D3Cold and if the link is in L1.1/L1.2 state then the device is in D3Hot.
- Occasional missing reports for acpi-dstate, os-cpu-cstate and other OS/ACPI metrics which are based on
  OS event trace data. This issue occurs when there are insufficient OS event trace sessions available to
  Intel SoC Watch when a collection was started. SoC Watch v2020.3.2 displays the following error
  messages when this issue is detected: Warning: Cannot enable ETW provider in the trace file
  XXXX\_extraSession.etl. Insufficient system resources exist to complete the requested service. Warning:
  Failed to start EtlCollector. To resolve the problem, Event Trace Sessions must be made available either by
  trying again to see if other processes have closed their sessions, or running Windows Performance Monitor
  to view the Data Collector Sets/Event Trace Sessions that are running and stopping one of them.

#### Miscellaneous

Hibernation time will not be detected if Intel SoC Watch is unable to start the required event trace log.
 The time in hibernation will be incorrectly attributed to the inferred state, which is usually the active state (e.g. C0). The following warning message indicates this condition: Warning: Cannot enable ETW provider

- in the trace file XXXX extraSession.etl. Insufficient system resources exist to complete the requested service. Warning: Failed to start EtlCollector. This occurs when there are insufficient ETW sessions available due to other process collecting event traces at the time Intel SoC Watch collection was started.
- When polling is specified, the time interval for some samples may occasionally be double the time specified by -n. This occurs when the system timer expires slightly before the full time interval has completed, which results in the time check for next sample to fail resulting in no sample being taken until the next timer expires.
- Intel SoC Watch may take a long time to return after the collection period has ended. This is due to a long post processing phase, that begins after collection duration has ended. The feature that adds the most time to this post-processing time is -f os-cpu-cstate (included in groups: cpu, cpu-cstate, cpu-os), especially when -m (--max-detail) is included. The os-cpu-cstate feature results in a large amount of event trace (ETL) data when collecting for long periods, and processing ETL data is time consuming. The use of the -m option with -f os-cpu-cstate causes generation of an additional Wakeup analysis report ( \_WakeupAnalysis.csv) which increases post-processing time even more. To reduce post-processing time, consider whether you need the OS data. All features that are prefixed with "os-" have a "hw-" counterpart feature name. The OS-based data provides residency based on when the OS requested C-state or P-state changes, whereas the hw-based data is time the hardware actually spent in the states. Therefore, you may not need to collect both types of data. If you require collecting the OS-based data for long periods you may want to use the --no-post-processing option during collection to postpone SoC Watch's data processing phase until after you have copied all the .etl files SoC Watch generated during collection to a system with higher-performance, then use the -i option to generate summary and trace files more quickly. See Intel SoC Watch User's Guide for details on use of these options.
- If collecting a large number of metrics and requesting multiple types of results files to be generated on the same command line, Intel SoC Watch may report the following, Warning: Could not post process metric data: Too many open file handles. Results may be incomplete for some metrics. Try post processing results with only one -r option at a time. If the problem persists; try collecting fewer metrics. There will be some missing reports in the results files that are generated if this occurs. The work around is to specify only one -r file type at collection time or collect fewer metrics. After collection, use -i option with each of the remaining file types to generate the additional result files.
- When using -z ( --auto-connected-standby ), the following failed message is displayed by WDTF, but can be ignored when followed by the enter /exit messages from WDTF as shown below:

```
Loading Wex.Logger.dll from systemdata.cpp linep 922 failed.
WDTF SYSTEM : INFO : Attempt Entering Connected Standby At (hh:mm:ss): 13:4:35 ,
Wake Time In Milliseconds: 20000
WDTF SYSTEM : INFO : Exiting Connected Standby. Elapsed time (hh:mm:ss): 0:0:20
```

- Feature -f dram-pwr is not supported by all versions of the server Intel platforms code named Skylake-Xeon, Cascade Lake-Xeon, and Denverton). The report contains all zero values in this case.
- On platforms with HyperV enabled, the sum of the CPU C-state idle residencies will not match CPU P-state idle residency time. The issue occurs because HyperV does not allow setting of a bit, resulting in incorrect core-level reporting of both C-state and P-states.
- Metrics report Unknown 0 when -m is not used and hibernation occurs. Metrics with a snapshot default collection mode, such as CPU C-state, will show the Unknown state with 0 time and the remaining states will not sum to the total collection duration if the system entered hibernation during the collection and the -m option was not specified. The snapshot metrics are only collected at the start and end of a collection by default, but finding hibernation time requires samples taken throughout the collection. Including -m will cause continuous sampling to occur for all metrics. When hibernation occurs, a message reporting time spent in hibernation appears at the beginning of the summary report. The Unknown state is then included for all appropriate metrics and the time in hibernation is included in that state. Refer to the Intel SoC Watch User's Guide "Options Quick Reference" section to learn which metrics have a snapshot collection mode by default.
- Package level power data (-f pkg-pwr) is reported incorrectly for Cascade Lake-Xeon (AP) which has multiple Die in the CPU package. Intel SoC Watch labels the power as per package but it is actually per Die. There is no package level power.

- Syntax errors in the command line may not report a visible error message. If a collection did not run and you are not seeing any error message, add option -d 2 to your command line to get more information.
- Insufficient system resources error seen on occasion when collecting OS event trace metrics such as acpi-dstate. The system error "WARNING: Cannot enable provider in the trace file <etl filename>" has been reported when collecting metrics that enable event trace logging. This error prevents ETL logging from being started and is usually caused by a background process consuming system resources. Use Task Manager to find and remove such processes then try the collection again.
- Hyper-V and Virtualization-based Security (VBS) prevent some metrics from being collected. Intel SoC
  Watch detects when Hyper-V and Virtualization-based Security is enabled on the platform, reports a
  warning message on the console and disables metrics that are blocked by these settings. When Hyper-V
  and VBS are enabled cpu-gpu-concurrency cannot be collected.
- Collection on Windows\* Server 2016 OS will result in failure to load the Intel SoC Watch driver if Secure Boot is enabled on the platform. The workaround is to disable Secure Boot. The problem on Windows 10 client OS was resolved.
- If a command window is closed (using either the X button or Alt-F4) while the socwatch process is running, or the Task Manager is used to kill the socwatch process, then the behavior of a subsequent run of Intel SoC Watch becomes unknown. The proper way to terminate Intel SoC Watch is using Ctrl-C. A collection driver may be left in an undefined state when Intel SoC Watch is abruptly terminated because there is no OS event to allow proper cleanup. This can cause the next Intel SoC Watch collection to result in anything from bad data to a system crash. If a driver is left running, it must be removed. You can reboot the system to clear a driver or use the following set of commands to check if the driver is running, stop it, and then delete it:sc query socwatchdrv; sc stop socwatchdrv; sc delete socwatchdrv.

#### Intel® VTune™ Profiler Visualization

- When using Intel<sup>®</sup> VTune<sup>™</sup> Profiler to view ddr-bw data collected by Intel SoC Watch, the Intel VTune
  Profiler summary report may not match the SoC Watch summary report. If this occurs, the SoC Watch
  summary results are correct. This issue has been seen on platforms prior to Intel platform code named
  Tiger Lake.
- The Intel VTune Profiler System Summary does not report the rated frequency for the CPU when viewing results from data collected by Intel SoC Watch, such as Throttling Analysis. Instead, it reports 1GHz which is the clock frequency used in the calculations for processing the SoC Watch data.
- Intel VTune Amplifier 2017 for Systems Update 1 or later is required for visualizing and analyzing Intel SoC Watch v2.10.0 and newer PWR files. We recommend using the latest version of Intel VTune Profiler.
- If the bandwidth is 0 Mb throughout the collection for a particular bandwidth type, Intel VTune Profiler will not show a timeline entry for it. The timeline is shown only if there is at least one non-zero value.
- In some cases, the summary CSV results produced by Intel SoC Watch can vary from the summary results shown by Intel VTune Profiler even though they represent the same collection. For example, the summary CSV file may report a specific cpu-pstate residency of 50.78% and Intel VTune Profiler may report the same cpu-pstate residency as 50.8%.
- In order to visualize graphics C-states that are reported as Render and Media, the table headers in the trace file (generated with option -r int), must be manually modified, adding *Render* and *Media* to the appropriate C0, C1, and C6 column headers.

## **Related Documentation**

8

The release contains these documents:

- Intel® SoC Watch User Guide for Windows\* OS
- Energy Analysis help (https://software.intel.com/content/www/us/en/develop/documentation/energy-analysis-user-guide)

# **Acronyms and Terms**

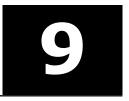

The following acronyms and terms are used in this document (arranged in alphabetic order):

| Acronym/Term | Description    |
|--------------|----------------|
| SoC          | System on Chip |